# **Signal Steuerung mit MLL und Selectrix**

An Hand von zwei Beispielen soll hier die Signal- Steuerung mit Selectrix gezeigt werden.

# **Einfahrtssignal**

### **Signalbild**

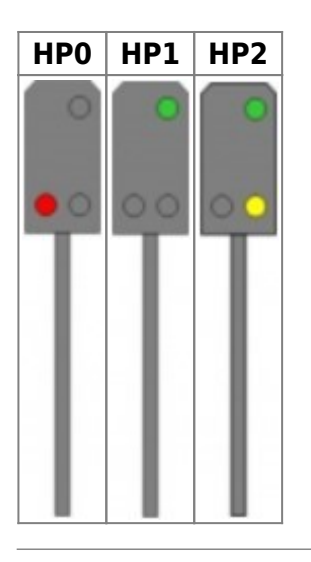

**Signalsimulation (Einfahrtssignal) mit drei LEDs, die über einen WS2811 angesteuert werden**

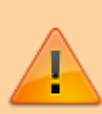

Leider gibt es von den WS2811-Modulen mind zwei verschiedene Varianten. **Bei beiden Modulen gibt es vor allem den Unterschied, das VCC (+5V) und GND vertauscht sind.**

**Bitte beachten, andernfalls gibt es ein unschönes Rauchwölkchen.**

**Tip:** Bei Selectrix immer die Varianten mit der Zusatz **Bin** (Binär) wählen, da die gesamte Steuerung über einzelnen Bits erfolgt.

Im Prog\_Generator **EntrySignal3Bin(#LED, #InCh)** auswählen und dann den Selectrix Channel sowie die Bitposition eintragen.

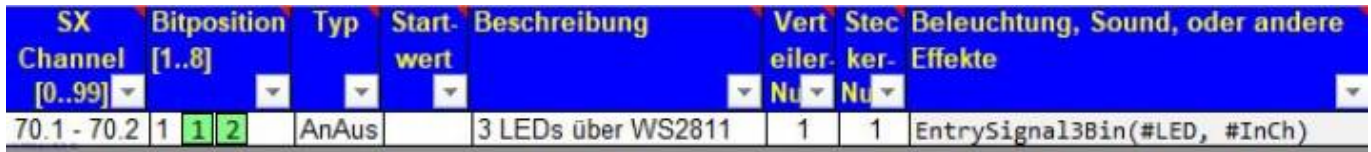

Erst mit Angabe des Typs AnAus wird der Selectrix Channel in diese Form (70.1 - 70.2) umgewandelt. Signalbild Selectrix Adresse z.B. 70

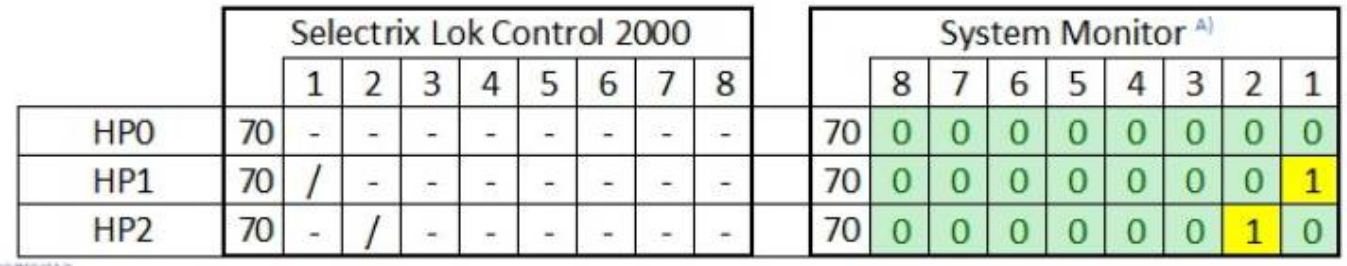

A) = [Selectrix System Monitor von Hartmut Kloppert](https://harrykloppert.jimdofree.com/selectrix-software)

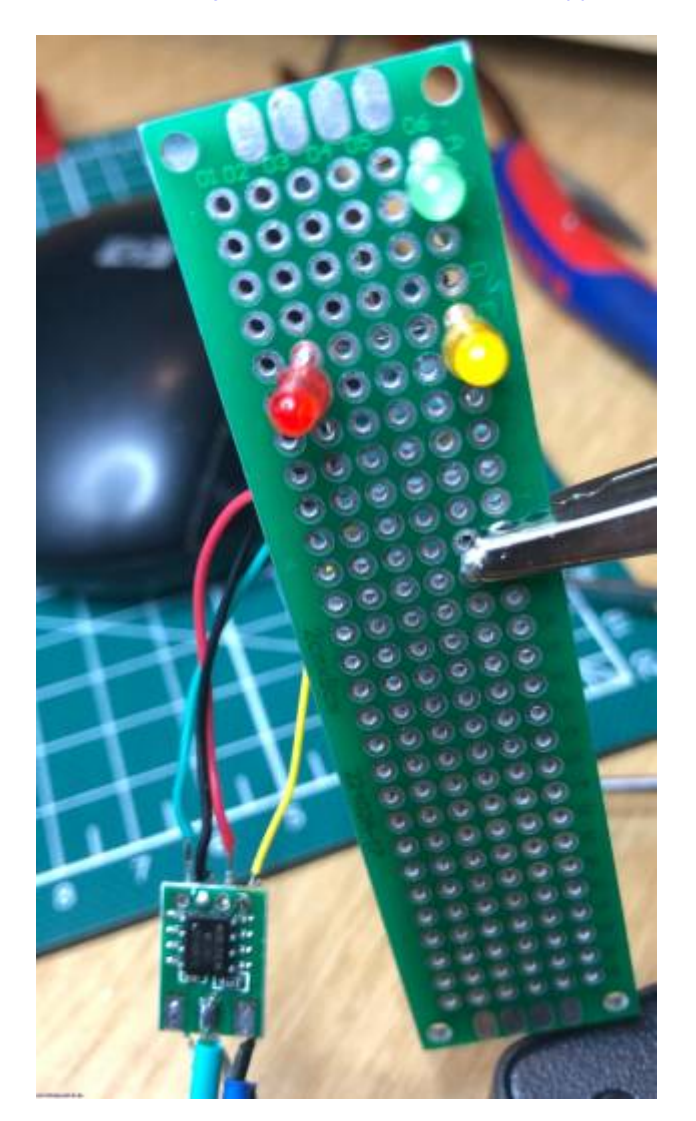

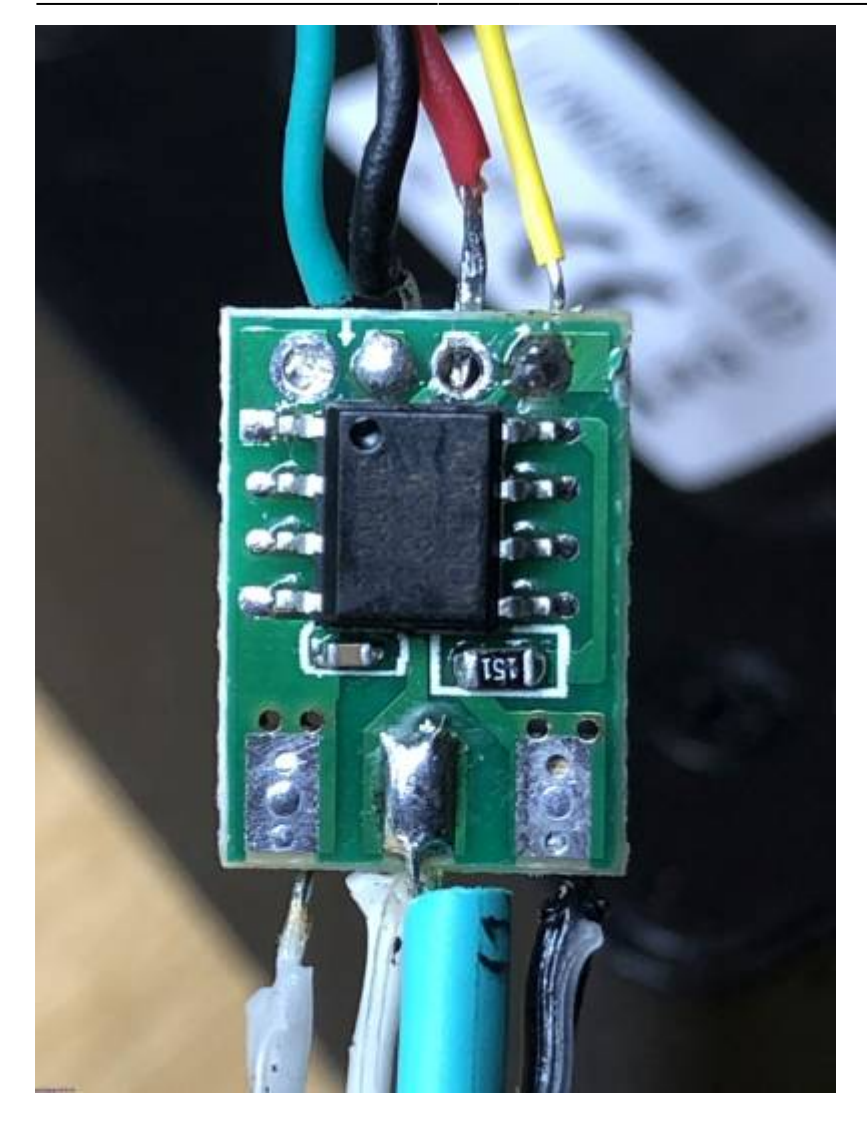

### **Signalsimulation (Einfahrtssignal) realisiert mit einer 3er RGBLED Reihe**

Im Prog\_Generator **EntrySignal3Bin\_RGB(#LED, #InCh)** auswählen dann Selectrix Channel und Bitposition eintragen.

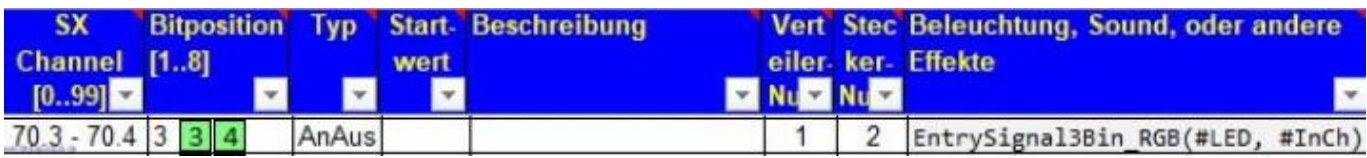

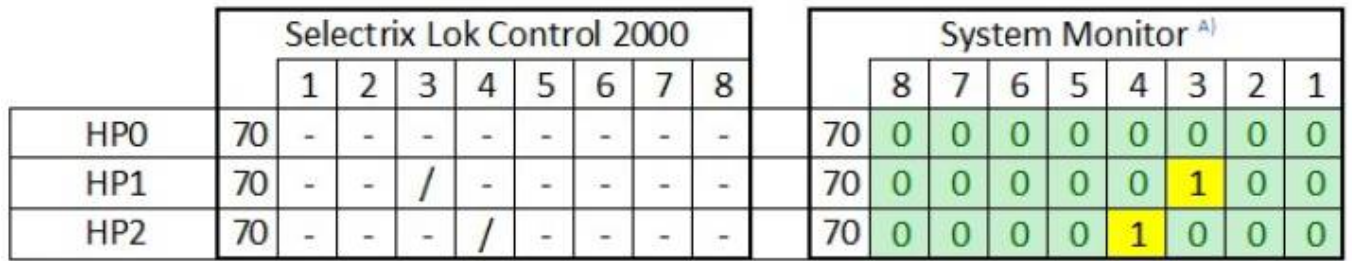

A) = [Selectrix System Monitor von Hartmut Kloppert](https://harrykloppert.jimdofree.com/selectrix-software)

Last update: 2020/12/29 17:41 anleitungen:anwendungen:signale\_selectrix https://wiki.mobaledlib.de/anleitungen/anwendungen/signale\_selectrix

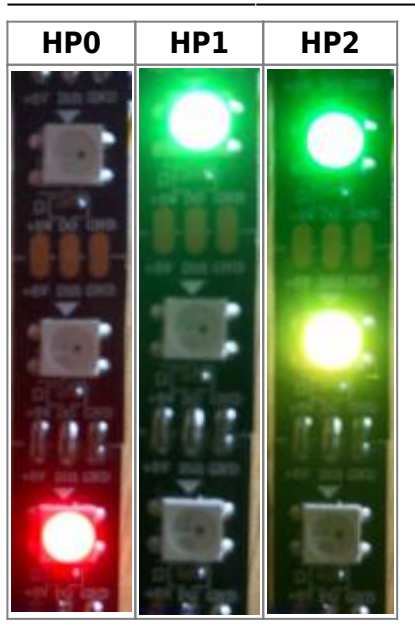

# **Ausfahrtssignal**

Signalsimulation (Ausfahrtssignal) realisiert mit einer 6er RGBLED Reihe

#### **Signalbild**

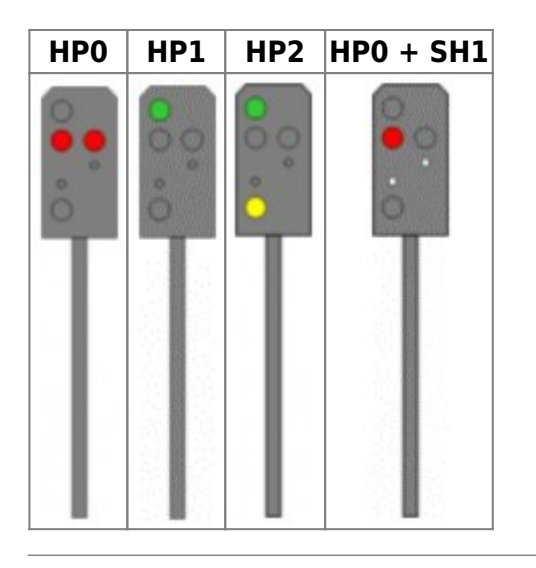

Im Prog\_Generator **DepSignal4Bin\_RGB(#LED, #InCh)** auswählen dann Selectrix Channel und Bitposition eintragen.

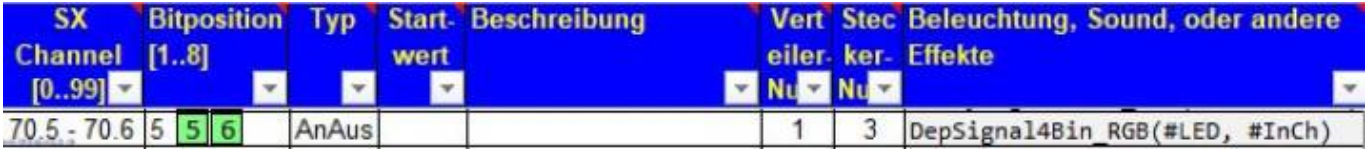

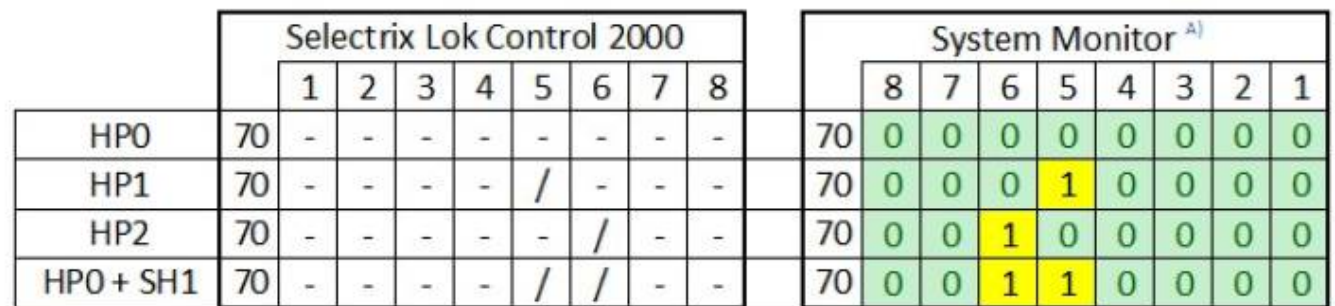

and sink of

A) = [Selectrix System Monitor von Hartmut Kloppert](https://harrykloppert.jimdofree.com/selectrix-software)

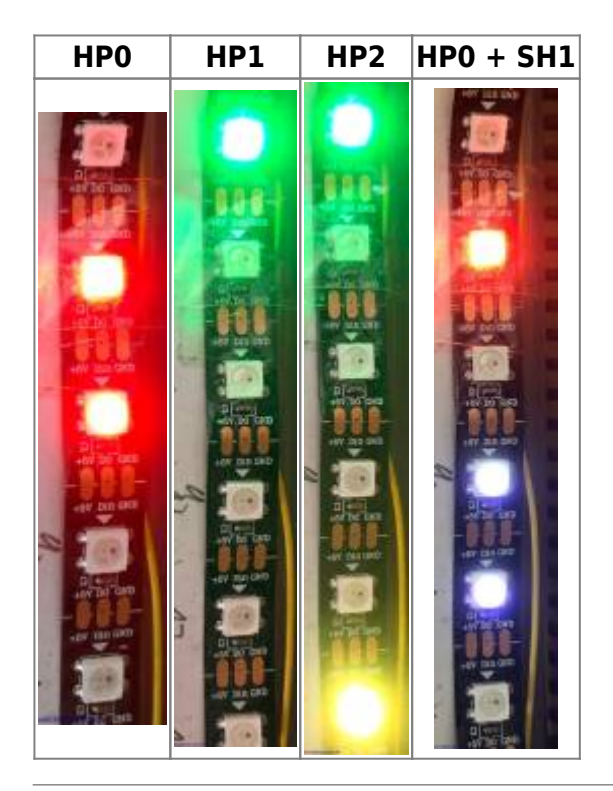

# **Verschiedene Signalbilder im Programm Traincontroller**

**Zweibegriffiges Signal**

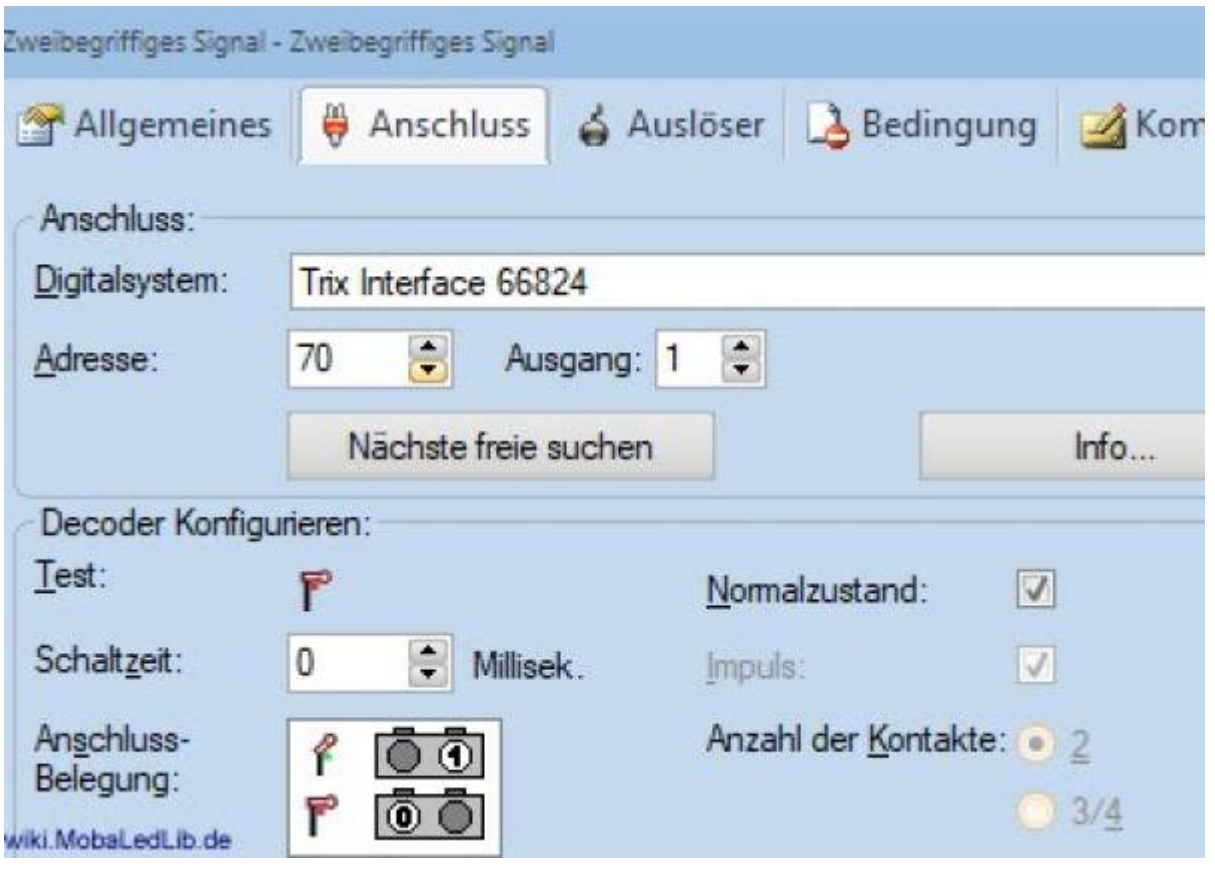

### **Dreibegriffiges Signal**

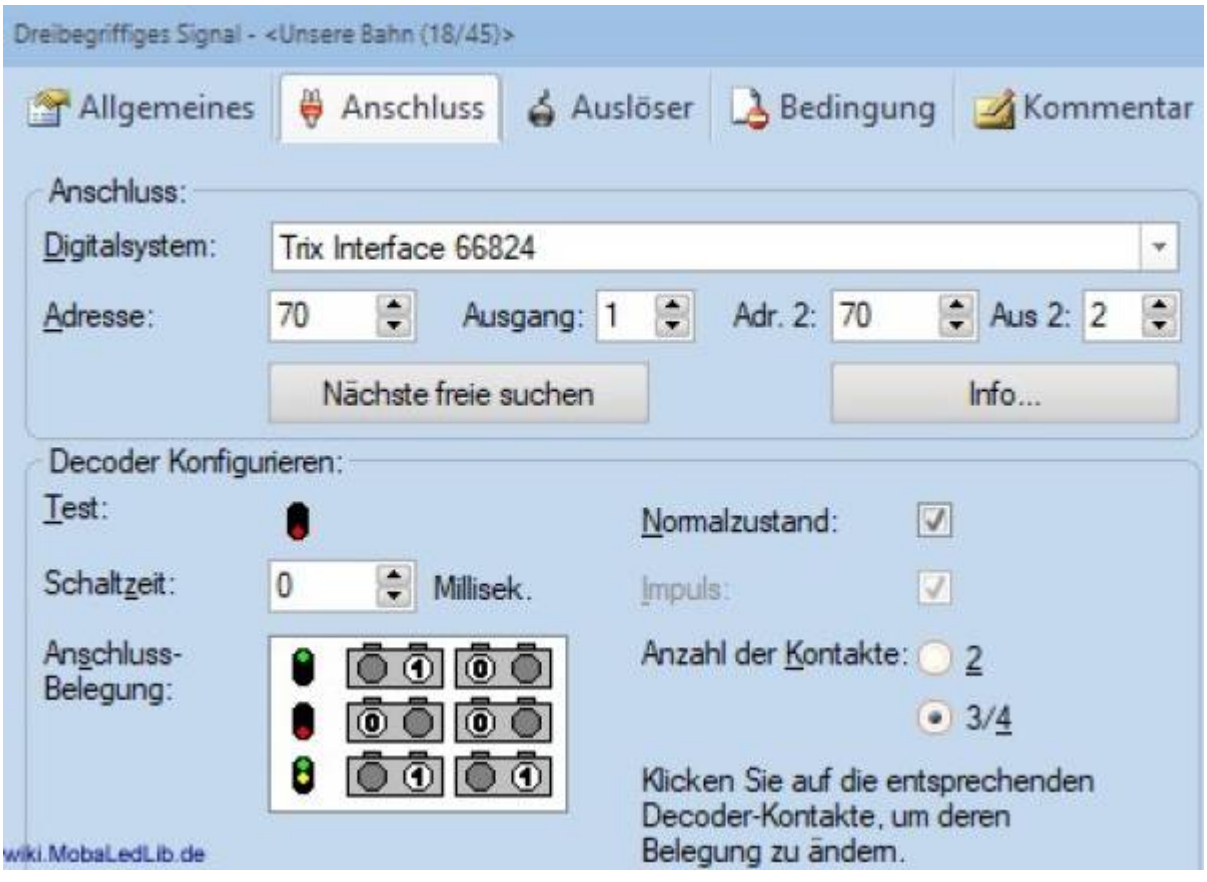

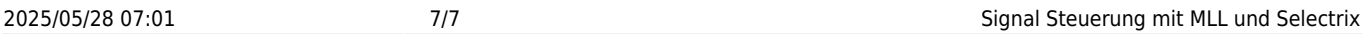

### **Vierbegriffiges Signal**

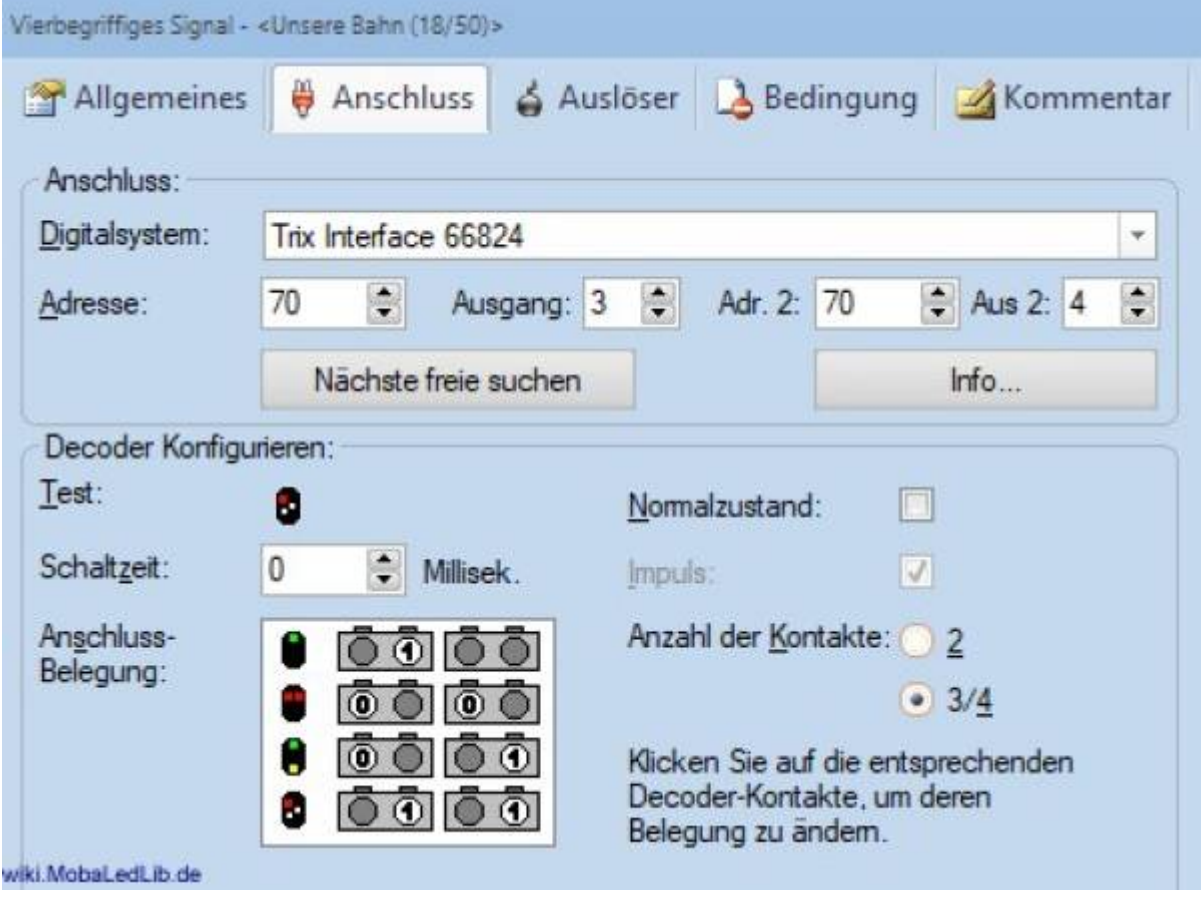

# **Danksagung**

Vielen Dank an Armin H. für das Bereitstellen der Anleitung und der Bilder für die Wiki und für Github.

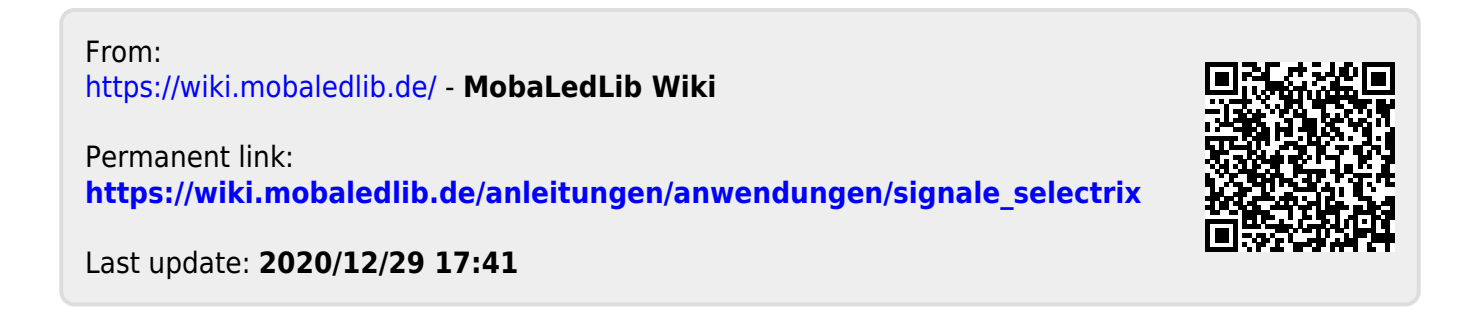